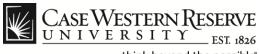

## **Payment Request**

## Procedure

Managers can use the HCM system Payment Request form to issue a payment to an employee independent of the regular payroll process.

| Employee-facing registry c ×                                                                                                    |                                               |
|----------------------------------------------------------------------------------------------------|-----------------------------------------------|
| ← → C 🗋 verpuapp107.case.edu:8070/psp/hcmqas/EMPLOYEE/HRMS/h/?tab=DEFAULT                                                                                                    | x 🗙                                           |
| 🗀 CWRU Links 😰 ERP/Human Resour 🔣 CWRU Single Sign-On 🚦 Google 🕒 Careers                                                                                                    | 📋 Other bookmarks                             |
| CASE WESTERN RESERVE                                                                                                    | Home   Worklist   Add to Favorites   Sign out |
| Favorites Main Menu                                                                                                    |                                               |
| Personalize Search Menu:                                                                                                    | Help                                          |
| Top Menu ¢                                                                                                    |                                               |
| Self Service     Manager Self Service     Click on M     Workforce Administration     Highlight     Benefits     Set Up HRMS     Set Up HRMS     Set Up HRMS     Set Up HRMS     Three Approval     Payment Request     Payment Request     Payment Payment     Salary Adaystement     Salary Adaystement     Salary |                                               |
| 🐵 💪 🚞 🛛 🕹 💿                                                                                                    | U 21/2012                                     |

| Step | Action                                                       |
|------|--------------------------------------------------------------|
| 1.   | From the HCM main menu, click the Manager Self Service link. |
|      | Manager Self Service                                         |
| 2.   | Click the Case Time Reporting link.                          |
|      | Case Time Reporting                                          |
| 3.   | Click the Payment Request link.                              |
|      | Payment Request                                              |

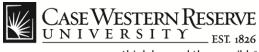

| Payment Request ×                                                                            |          |            |                  |                      |
|----------------------------------------------------------------------------------------------|----------|------------|------------------|----------------------|
| ← → C 🗋 verpuapp107.case.edu:8070/psp/hcmqas/EMPLOYEE/HRMS/c/CW_TIME_LABOR.CW_PA             | Y_REQ.GE | BL?FolderF | Path=PORTAL_ROO  | T_(22)               |
| 🗅 CWRU Links 🔢 ERP/Human Resour 🦉 CWRU Single Sign-On 🔱 Google 🕒 Careers                     |          |            | 🗀 Oth            | er bookma            |
| CASE WESTERN RESERVE                                                                         |          |            |                  |                      |
| avorites   Main Menu > Manager Self Service > Case Time Reporting > Payment Request          | Home     | Worklist   | Add to Favorites | Sign o               |
|                                                                                              |          |            | 🔊 New Wind       | ow @H                |
| Payment Request                                                                              |          |            |                  |                      |
|                                                                                              |          |            |                  |                      |
| nter any information you have and click Search. Leave fields blank for a list of all values. |          |            |                  |                      |
| Find an Existing Value                                                                       |          |            |                  |                      |
| imit the number of results to (up to 300): 300                                               |          |            |                  |                      |
| Search by: Group ID begins with                                                              |          |            |                  |                      |
|                                                                                              |          |            |                  |                      |
| Search Advanced Search                                                                       |          |            |                  |                      |
|                                                                                              |          |            |                  |                      |
|                                                                                              |          |            |                  |                      |
|                                                                                              |          |            |                  |                      |
|                                                                                              |          |            |                  |                      |
|                                                                                              |          |            |                  |                      |
|                                                                                              |          |            |                  |                      |
|                                                                                              |          |            |                  |                      |
|                                                                                              |          |            |                  |                      |
|                                                                                              |          |            |                  |                      |
|                                                                                              |          |            |                  |                      |
|                                                                                              |          |            |                  |                      |
|                                                                                              |          |            |                  |                      |
|                                                                                              |          |            |                  |                      |
|                                                                                              |          |            |                  |                      |
|                                                                                              | _        |            |                  |                      |
|                                                                                              |          | U          | 😰 🍢 🟗 🔹 🍐        | 9:03 AM<br>9/21/2012 |

| Step | Action                                                               |
|------|----------------------------------------------------------------------|
| 4.   | The Payment Request search page appears. You can enter the           |
|      | Group ID number or leave the field blank and click the Search button |
|      | to bring up the list of available ID numbers.                        |
|      | Search                                                               |

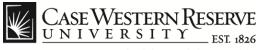

| ← → C D verpuapp107.case.edu:8070/psp/hcmqas/EMPLOYEE/HRMS/c/CW_TIME_LABOR.CW_                | PAY REO.GF | 3L?FolderPa | th=PORTAL ROOT   | <u>র্</u> রে <b>এ</b> |
|-----------------------------------------------------------------------------------------------|------------|-------------|------------------|-----------------------|
| 🗀 CWRU Links 👔 ERP/Human Resour 🦉 CWRU Single Sign-On 🔱 Google 🗋 Careers                      |            |             | 🗀 Other b        |                       |
| Case Western Reserve                                                                          |            |             |                  |                       |
|                                                                                               | Home       | Worklist    | Add to Favorites | Sign ou               |
| avojites Main Menu > Manager Self Service > Case Time Reporting > Payment Request             |            |             | _                | ~                     |
|                                                                                               |            |             | 🔁 New Window     | (7) Hel               |
| Payment Request                                                                               |            |             |                  |                       |
| Enter any information you have and click Search. Leave fields blank for a list of all values. |            |             |                  |                       |
| Find an Existing Value                                                                        |            |             |                  |                       |
| imit the number of results to (up to 300): 300                                                |            |             |                  |                       |
| Search by: Group ID begins with                                                               |            |             |                  |                       |
|                                                                                               |            |             |                  |                       |
| Search Advanced Search                                                                        |            |             |                  |                       |
|                                                                                               |            |             |                  |                       |
| Search Results                                                                                |            |             |                  |                       |
| View All First 📢 1-3 of 3 🝺 Last                                                              |            |             |                  |                       |
| Group ID<br>231118-EXEMPT                                                                     |            |             |                  |                       |
| 231118-NONEX                                                                                  |            |             |                  |                       |
| 231118-STUDENT                                                                                |            |             |                  |                       |
|                                                                                               |            |             |                  |                       |
|                                                                                               |            |             |                  |                       |
|                                                                                               |            |             |                  |                       |
|                                                                                               |            |             |                  |                       |
|                                                                                               |            |             |                  |                       |
|                                                                                               |            |             |                  |                       |
|                                                                                               |            |             |                  |                       |
| avascript:submitAction_win0(document.win0;#ICRow0'); III                                      |            |             |                  |                       |
|                                                                                               |            |             | 9:               | 03 AM                 |

| Step | Action                                                                                                    |
|------|----------------------------------------------------------------------------------------------------|
| 5.   | If you chose to leave the ID field blank, the <b>Search Results</b> screen appears. Click the desired <b>Group ID</b> number from the list. |
|      | Search Results View All First 1-3 of 3 Last Group ID 231118-EXEMPT 231118-NONEX 231118-STUDENT                                              |
|      | <b>Note</b> : You can use the arrow keys at the top of the <b>Search Results</b> block to navigate through multiple pages if needed.        |
| 6.   | Clicking the <b>Advanced Search</b> link will take you to page where you can save your search criteria if desired.                          |
|      | Advanced Search                                                                                                    |

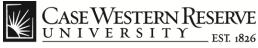

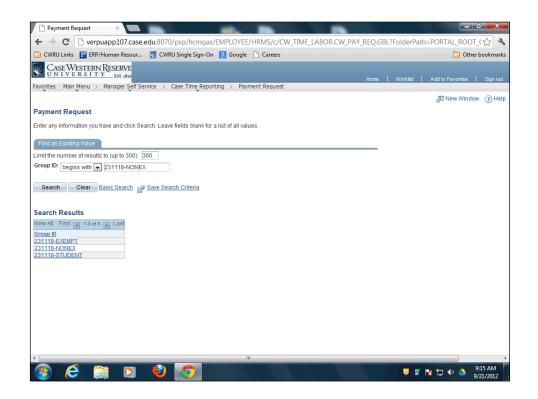

| Step | Action                                                                                       |
|------|----------------------------------------------------------------------------------------------|
| 7.   | Click the <b>Save Search Criteria</b> link to save the search parameters you use most often. |
|      | Save Search Criteria                                                                         |

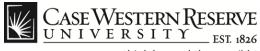

| 🗎 CWRU Links 📔 ERP/Human Resour 🍸 CWRU Single Sign-On 🛛 😣 Google 🕒 Careers        |      |          | C Other          | bookmark |
|-----------------------------------------------------------------------------------|------|----------|------------------|----------|
| Case Western Reserve                                                              |      |          |                  |          |
|                                                                                   | Home | Worklist | Add to Favorites | Sign out |
| avorites Main Menu > Manager Self Service > Case Time Reporting > Payment Request |      |          |                  |          |
|                                                                                   |      |          | 🖪 New Window     | (?) Hel  |
| Payment Request                                                                   |      |          |                  |          |
| Save Search As                                                                    |      | -        |                  |          |
| Save Search AS                                                                    |      |          |                  |          |
| vame the search and then click Save.                                              |      |          |                  |          |
|                                                                                   |      |          |                  |          |
| lame of Search: Non-exempt search                                                 |      |          |                  |          |
| The saved search will contain these values:                                       |      |          |                  |          |
| Group ID: begins with 231118-NONEX                                                |      |          |                  |          |
|                                                                                   |      |          |                  |          |
| Return to Advanced Search                                                         |      |          |                  |          |
| Treating Awarded Search                                                           |      |          |                  |          |
|                                                                                   |      |          |                  |          |
|                                                                                   |      |          |                  |          |
|                                                                                   |      |          |                  |          |
|                                                                                   |      |          |                  |          |
|                                                                                   |      |          |                  |          |
|                                                                                   |      |          |                  |          |
|                                                                                   |      |          |                  |          |
|                                                                                   |      |          |                  |          |

| Step | Action                                                           |
|------|------------------------------------------------------------------|
| 8.   | Type in a name for your search and click the <b>Save</b> button. |

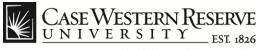

|             |               | n kesour          | . 🔄 CW            | RU Single S       | iign-On 🛛 😣  | Google | Careers        |              |         |           |            |       |                | Other boo | kma    |
|-------------|---------------|-------------------|-------------------|-------------------|--------------|--------|----------------|--------------|---------|-----------|------------|-------|----------------|-----------|--------|
| CASEW       | ESTERN RESI   | ERVE              |                   |                   |              |        |                |              |         |           |            |       |                |           |        |
|             | Menu > Mana   | 02.000            | Service >         | Case Time         | e Reporting  | > Paym | ent Request    |              |         | Home      | Worklis    | 1   4 | Add to Favorit | es   S    | Sign o |
|             | •             | Ť                 |                   |                   | •            |        |                |              |         |           |            |       | New W          | /indow (  | ?) He  |
| Pavmen      | t Request     |                   |                   |                   |              |        |                |              |         |           |            |       |                |           |        |
|             |               |                   |                   |                   |              |        |                |              |         |           |            |       |                |           |        |
| Group ID:   | 231118-EXEMPT |                   | Dept 2311         | 18 Exempt         | Staff        | Т      | Fotal Entries: | 1            | Amount: |           |            |       |                |           |        |
| Empl ID     | Rcd#          | Date              |                   | TRC               | Amount       | 5      | Speedtype      |              | Commen  |           |            |       |                |           |        |
|             |               |                   |                   |                   |              |        |                |              |         | ind Einet | 1 of 1 🖸 I |       |                |           |        |
| 1020560     |               |                   |                   | -                 |              |        |                |              |         | 110       |            |       |                |           |        |
| Nicole N. D | lyme          | 09/21/20<br>Dept: | 012 📆 🎮<br>231118 | ADL Q<br>Vice Pre | esident, ITS | 0.00   | Job Title:     | raining Ana  |         |           | +          |       |                |           |        |
| Nicole N. D |               |                   |                   |                   |              | 0.00   | Job Title:     | raining Ana  |         | 110       |            |       |                |           |        |
| Nicole N. D |               |                   |                   |                   |              | 0.00   | Job Title:     | raining Ana  |         |           |            |       |                |           |        |
| Nicole N. D |               |                   |                   |                   |              | 0.00   | Job Title:     | raining Ana  |         |           |            |       |                |           |        |
| Nicole N. D |               |                   |                   |                   |              | 0.00   | Job Title:     | raining Ana  |         |           |            |       |                |           |        |
|             |               | Dept:             |                   | Vice Pre          | esident, ITS | 0.00   | Job Title:     | raining Ana  |         |           |            |       |                |           |        |
|             | lyme          | Dept:             | 231118            | Vice Pre          | esident, ITS |        | Job Title:     | raining Ana  |         |           |            |       |                |           |        |
|             | lyme          | Dept:             | 231118            | Vice Pre          | esident, ITS |        | Job Title:     | raining Anai |         |           |            |       |                |           |        |
|             | lyme          | Dept:             | 231118            | Vice Pre          | esident, ITS |        | Job Title:     | raining Ana  |         |           |            |       |                |           |        |
|             | lyme          | Dept:             | 231118            | Vice Pre          | esident, ITS |        | Job Title:     | raining Ana  |         |           |            |       |                |           |        |
|             | lyme          | Dept:             | 231118            | Vice Pre          | esident, ITS |        | Job Title:     | raining Ana  |         |           |            |       |                |           |        |

| Step | Action                                                                                                    |
|------|----------------------------------------------------------------------------------------------------|
| 9.   | The <b>Payment Request</b> page appears. Enter the <b>Empl ID</b> (employee identification number) or click the <b>Look Up</b> button (magnifying glass) to search for the number. |
|      | Empl ID<br>1020560                                                                                                    |

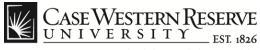

|                                                                                                    |                                                                                                    |                                                                                                    | gn-On 🙁 Google 🗋 Ca                                                                                                    |            |         |                  |          |                  | ner bookma |
|----------------------------------------------------------------------------------------------------|----------------------------------------------------------------------------------------------------|----------------------------------------------------------------------------------------------------|----------------------------------------------------------------------------------------------------|------------|---------|------------------|----------|------------------|------------|
|                                                                                                    | Decem at                                                                                                    |                                                                                                    |                                                                                                    |            |         |                  |          |                  |            |
| CASE WESTERN I                                                                                                    | ESERVE                                                                                                    |                                                                                                    |                                                                                                    |            |         |                  | Worklist |                  |            |
| orites Main Menu > I                                                                                                    | Manager Self                                                                                                    | Service > Case Time                                                                                                    | Reporting > Payment Re                                                                                                    | equest     |         | Home             | worklist | Add to Favorites | Sign o     |
| • •                                                                                                    | - · ·                                                                                                    |                                                                                                    | • · · · ·                                                                                                    |            |         | _                | _        | , 🗖 New Window   |            |
|                                                                                                    |                                                                                                    |                                                                                                    |                                                                                                    |            |         |                  |          | Rei Men Million  | Grieip     |
| Payment Requ                                                                                                    | est                                                                                                    |                                                                                                    |                                                                                                    |            |         |                  |          |                  |            |
|                                                                                                    |                                                                                                    |                                                                                                    |                                                                                                    |            |         |                  |          |                  |            |
| Group ID: 231118-EXE                                                                                                    | MPT                                                                                                    | Dept 231118 Exempt 5                                                                                                    | Staff Total E                                                                                                    | intries: 1 | Amount: | 100.00           |          |                  |            |
| 201110 2.4                                                                                                    |                                                                                                    | Dopt 201110 Exempts                                                                                                    |                                                                                                    |            |         |                  |          |                  |            |
| Look Up                                                                                                    |                                                                                                    |                                                                                                    |                                                                                                    |            | × mment |                  |          |                  |            |
|                                                                                                    |                                                                                                    |                                                                                                    |                                                                                                    |            |         | nd 🛛 First 🕅 1 o | et Dinet |                  |            |
|                                                                                                    |                                                                                                    |                                                                                                    |                                                                                                    |            |         |                  |          |                  |            |
|                                                                                                    |                                                                                                    | boging with                                                                                                    |                                                                                                    |            |         |                  |          |                  |            |
| Search by: Empl                                                                                                    | ID                                                                                                    | ▼ begins with                                                                                                    | ٩                                                                                                    |            |         |                  | + -      |                  |            |
| Search by: Empl                                                                                                    | ID                                                                                                    | ▼ begins with                                                                                                    | ٩                                                                                                    |            |         |                  | + -      |                  |            |
|                                                                                                    |                                                                                                    |                                                                                                    | ٩                                                                                                    |            |         |                  | + -      |                  |            |
|                                                                                                    | ID<br>Advanced                                                                                                    |                                                                                                    | ٩                                                                                                    |            |         |                  | + -      |                  |            |
|                                                                                                    |                                                                                                    |                                                                                                    | ٩                                                                                                    |            |         |                  | + -      |                  |            |
|                                                                                                    |                                                                                                    |                                                                                                    | Q                                                                                                    |            |         |                  | + =      |                  |            |
| Look Up Cancel                                                                                                    |                                                                                                    |                                                                                                    | First 1-13 of 13                                                                                                    | Last       |         |                  | + -      |                  |            |
| Look Up Cancel Search Results View 100                                                                                                    | Advanced                                                                                                    | Lookup                                                                                                    |                                                                                                    | Last       |         |                  | + =      |                  |            |
| Look Up Cancel Search Results View 100 Empl ID Empl ID - Red                                                                                                    | Advanced                                                                                                    | Lookup                                                                                                    | Job Title                                                                                                    | Last       |         |                  | + -      |                  |            |
| Look Up Cancel<br>Search Results<br>View 100<br>Empl ID Empl ID - Red<br>1001277 1001277-0                                                                                                    | Advanced                                                                                                    | Lookup                                                                                                    | Job Title<br>Specialist 2                                                                                                    | Last       | E       |                  |          |                  |            |
| Look Up Cancel<br>Search Results<br>View 100<br>Empl ID Empl ID - Red<br>1001277 1001277-0<br>1001405-0                                                                                                    | Advanced<br>Nbr Empl Re<br>0                                                                                                    | cord <u>Name</u><br>Bob A. Smith<br>Bill B. Smith                                                                                       | Job Title                                                                                                    | Last       | E       |                  |          |                  |            |
| Look Up Cancel Search Results View 100 Emp1/D Emp1/D - Red 1001277 1001277-0 1001405-0 1001405-0 1001405-1 001861-0                                                                                                    | Advanced<br>Nbr Empl Re<br>0<br>0                                                                                                    | cord Name<br>Bob A. Smith<br>Bill B. Smith<br>John Johnson                                                                              | Job Title<br>Specialist 2<br>Chief IT Architect                                                                                                    | Last       | E       |                  |          |                  |            |
| Look Up Cancel<br>Search Results<br>View 100<br>Empt10 Empt10-Red<br>1001277 1001277-0<br>1001405 1001405-0<br>1001881-0<br>1004941 1004941-0                                                                               | Advanced<br>Nbr Empl Re<br>0<br>0<br>0<br>0                                                                                                    | Lookup<br>Bob A. Smith<br>Bill B. Smith<br>John Johnson<br>Susan Miller                                                                 | Job Title<br>Specialist 2<br>Chief IT Architect<br>Executive Aide<br>Vice President                                                                                                    |            | E       |                  |          |                  |            |
| Look Up Cancel<br>Search Results<br>View 100<br>Empl ID Empl ID - Red<br>1001277 1001405-0<br>1001405 1001405-0<br>1001481 1001405-1<br>1005281 1005281-0                                                                   | Advanced<br>Nbr Empl Re<br>0<br>0<br>0                                                                                                    | cord Name<br>Bob A. Smith<br>Bill B. Smith<br>John Johnson<br>Susan Miller<br>Mary Jones                                                | Job Title<br>Specialist 2<br>Chief IT Architect<br>Executive Aide<br>Vice President<br>Sr Academic Technology Of                                                                                        | fficer     | E       |                  |          |                  |            |
| Look Up Cancel<br>Search Results<br>View 100<br>Emplin Emplin - Red<br>1001277 1001277-0<br>1001405-10101861-0<br>1001881-1001861-0<br>1001881-1001861-0<br>1002681-1001861-0<br>1002681-1007761-0                          | Advanced<br>Nbr Empl Re<br>0<br>0<br>0<br>0<br>0<br>0<br>0<br>0<br>0<br>0<br>0                                                                                                    | Lookup<br>Bob A. Smith<br>Bill B. Smith<br>John Johnson<br>Susan Miller<br>Mary Jones<br>James Thomas                                   | Job Title<br>Specialist 2<br>Chief IT Architect<br>Executive Aide<br>Vice President<br>Sr Academic Technology Of<br>Manager Technology Partne                                                           | fficer     | E       |                  |          |                  |            |
| Look Up Cancel<br>Search Results<br>View 100<br>Empt10 Empt10-Red<br>1001277 1001277-0<br>1001405 1001405-0<br>1001881-0<br>1004841 1004841-0<br>1002831 1006281-0<br>1007761-0<br>1007761-0<br>1007761-0<br>1007762-0      | Advanced<br>Nbr Empl Re<br>0<br>0<br>0<br>0<br>0<br>0<br>0                                                                                                    | Lookup<br>Bob A. Smith<br>Bill B. Smith<br>John Johnson<br>Susan Miller<br>Mary Jones<br>James Thomas                                   | Job Title<br>Specialist 2<br>Chief IT Architect<br>Executive Aide<br>Vice President<br>Sr Academic Technology Of                                                                                        | fficer     | E       |                  |          |                  |            |
| Look Up Cancel<br>Search Results<br>View 100<br>Empl D Empl D - Red<br>1001277 1001277-0<br>1001405 1001405-0<br>10014861 10014861-0<br>1004281 10014861-0<br>10062821 1001492-0<br>1007261 1007761 -0<br>1017925 1017925-0 | Advanced<br>Nbr Empl Re<br>0<br>0<br>0<br>0<br>0<br>0<br>0<br>0<br>0                                                                                                    | cord Name<br>Bob A. Smith<br>Bill B. Smith<br>John Johnson<br>Susan Miller<br>Mary Jones<br>James Thomas<br>David Jackson<br>Mark Davis | Job Title<br>Specialist 2<br>Chief IT Architect<br>Executive Aide<br>Vice President<br>Sr Academic Technology Of<br>Manager Technology Partin<br>Assistant Vice President<br>Director                   | fficer     | E       |                  |          |                  |            |
| Look Up Cancel<br>Search Results<br>View 100<br>EmptID EmptID - Red<br>1001277 1001277-0<br>1001405 1001405-0<br>1001481-0<br>1004941 1004941-0<br>100281 1006281-0<br>1007761 100781-0<br>1007761 0107761-0                | Advanced           Nbr Empl Re           0           0           0           0           0           0           0           0           0           0           0           0           0           0           0           0           0 | Lookup<br>Bob A. Smith<br>Bill B. Smith<br>John Johnson<br>Susan Miller<br>Mary Jones<br>James Thomas<br>David Jackson                  | Job Title<br>Specialist 2<br>Chief IT Architect<br>Executive Aide<br>Vice President<br>Sr Academic Technology Of<br>Manager Technology Path<br>Assistant Vice President<br>Director<br>Training Analyst | fficer     | E       |                  |          |                  |            |

| Step | Action                                                                                                    |
|------|----------------------------------------------------------------------------------------------------|
| 10.  | From the <b>Look Up</b> dialog box, you can define your search by selecting one of the entries from the <b>Search By</b> drop down list: |
|      | - Empl ID<br>- Empl ID - Rcd Nbr<br>- Empl Record<br>- Job Title<br>- Name.                                                              |
|      | You can then enter the beginning character(s) of the field you selected into the search field.                                           |
|      | Search by: Empl ID begins with                                                                                                    |
| 11.  | Click the Look Up button to run the search.                                                                                              |

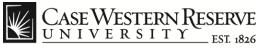

| CASE WESTERN                                                                                                    | N RESERVE                                                                                                    |                                                                                                    |                                                                                                    |          |                   |               |                  |           |
|----------------------------------------------------------------------------------------------------|----------------------------------------------------------------------------------------------------|----------------------------------------------------------------------------------------------------|----------------------------------------------------------------------------------------------------|----------|-------------------|---------------|------------------|-----------|
|                                                                                                    |                                                                                                    |                                                                                                    |                                                                                                    |          |                   |               |                  |           |
| avorites : Main Menu 🔉                                                                                                    |                                                                                                    | Service > Case Time Repor                                                                                                    | rting > Payment Request                                                                                                    |          | Hom               | e Worklist    | Add to Favorites | i Sign ou |
| Main Mena /                                                                                                    | - Manager Sei                                                                                                    | Service > case mile repor                                                                                                    | ang / reyment hequest                                                                                                    | _        | _                 | _             | , 🗖 New Windo    |           |
|                                                                                                    |                                                                                                    |                                                                                                    |                                                                                                    |          |                   |               | Ran Mew Windo    | w Greip   |
| Payment Requ                                                                                                    | uest                                                                                                    |                                                                                                    |                                                                                                    |          |                   |               |                  |           |
|                                                                                                    |                                                                                                    |                                                                                                    |                                                                                                    |          |                   |               |                  |           |
| Group ID: 231118-E>                                                                                                    | EVEMPT                                                                                                    | Dept 231118 Exempt Staff                                                                                                    | Total Entries:                                                                                                    | 1 Amo    | unt: 1(           | 00.00         |                  |           |
| 201010-22                                                                                                    |                                                                                                    | Dept 231110 Exempt of all                                                                                                    | Total Entropy                                                                                                    | 1 741101 |                   | 50.00         |                  |           |
| Look Up                                                                                                    |                                                                                                    |                                                                                                    |                                                                                                    | ×        | nment             |               |                  |           |
|                                                                                                    |                                                                                                    |                                                                                                    |                                                                                                    |          |                   | I I of 1 D La |                  |           |
|                                                                                                    |                                                                                                    |                                                                                                    |                                                                                                    |          |                   |               |                  |           |
|                                                                                                    |                                                                                                    | hoging with                                                                                                    |                                                                                                    |          | <u>Find</u> First |               |                  |           |
| Search by: Emp                                                                                                    | npl ID                                                                                                    | ✓ begins with                                                                                                    | Q                                                                                                    |          | <u>Fino</u> First |               |                  |           |
| Search by: Emp                                                                                                    | mpl ID                                                                                                    | ▼ begins with                                                                                                    | ٩                                                                                                    |          | <u>Ping</u> Pirs  |               |                  |           |
|                                                                                                    | mpl ID                                                                                                    |                                                                                                    | ٩                                                                                                    |          |                   |               |                  |           |
|                                                                                                    |                                                                                                    |                                                                                                    |                                                                                                    |          |                   |               |                  |           |
| Look Up Cance                                                                                                    | Advanced                                                                                                    |                                                                                                    |                                                                                                    |          | <u>Pino</u> ensi  |               |                  |           |
|                                                                                                    | Advanced                                                                                                    |                                                                                                    | <b>Q</b> ,                                                                                                    |          |                   |               |                  |           |
| Look Up Cance                                                                                                    | Advanced                                                                                                    | Lookup                                                                                                    | Q                                                                                                    | E        |                   |               |                  |           |
| Look Up Cance<br>Search Results                                                                                                    | Advanced                                                                                                    | Lookup                                                                                                    |                                                                                                    | E        |                   |               |                  |           |
| Look Up Cance<br>Search Results<br>View 100                                                                                                    | Advanced<br>Advanced                                                                                                    | Lookup                                                                                                    | itle                                                                                                    | Ξ        |                   |               | 3                |           |
| Look Up Cance<br>Search Results<br>View 100<br>Empl ID Empl ID - Rc                                                                                                    | Advanced<br>Advanced<br>Red Nbr Empl Re<br>0 0                                                                                                    | Lookup<br>Fil<br>Cord Name Job Ti<br>Bob A. Smith Specia                                                                                                    | itle                                                                                                    | E        |                   |               |                  |           |
| Look Up Cance<br>Search Results<br>View 100<br>Empl ID Empl ID - Re<br>1001277 1001277-0                                                                                                    | Advanced<br>Advanced<br>Red Nbr Empl Re<br>0 0<br>0 0                                                                                                    | Lookup<br>cord Name Job Tr<br>Bob A. Smith Speci<br>Bill B. Smith Chief                                                                                                    | itte<br>alist 2                                                                                                    | E        |                   |               |                  |           |
| Look Up Cance<br>Search Results<br>View 100<br>Empl ID Empl ID - Re<br>1001277 1001277-0<br>1001405 1001407-0                                                                                                    | Advanced<br>Advanced<br>Red Nbr Empl Re<br>0 0<br>0 0<br>0 0                                                                                                    | Loohup<br>cord Name Job Tr<br>Bob A. Smith Speci<br>Bill B. Smith Chief I<br>John Johnson Execu                                                                                                    | itte<br>alist 2<br>IT Architect                                                                                                    | E        |                   |               |                  |           |
| Look Up Cance<br>Search Results<br>View 100<br>Empl D Empl D-Re<br>1001427 1001407-0<br>1001405-0<br>1001405-1001405-0                                                                                                    | Advanced<br>Advanced<br>Red Nbr Empl Re<br>0 0<br>0 0<br>0 0<br>0 0<br>0 0<br>0 0                                                                                                    | Fil<br>cord Name Job Tr<br>Bob A. Smith Specia<br>Bill B. Smith Chief<br>John Johnson Execu<br>Susan Miller Vicce P                                                                                            | itte<br>alist 2<br>IT Architect<br>tive Aide                                                                                                    | E        |                   |               |                  |           |
| Look Up Canc<br>Search Results<br>View 100<br>Emp110 Emp110-Re<br>1001277 1001277-0<br>1001405 1001405-00<br>1001861-0<br>1004841-0                                                                                                    | Red Nbr Empl Re           0         0           0         0           0         0           0         0           0         0           0         0           0         0                                                                                                    | Fil<br>cord Name Job Tr<br>Bob A. Smith Specia<br>Bill B. Smith Chief<br>John Johnson Execu<br>Susan Miller Vicce P                                                                                            | tte alist 2<br>alist 2<br>IT Architect<br>tive Aide<br>resident<br>ademic Technology Officer                                                                                                    | E        |                   |               |                  |           |
| Look Up Cance<br>Search Results<br>View 100<br>Emp10 Emp10-Re<br>1001277 1001277-0<br>10014951 1001405-0<br>10014951 10014851-0<br>1004941 10014941-0                                                                                                    | Advanced           Red Nbr Empl Re           0         0           0         0           0         0           0         0           0         0           0         0           0         0           0         0           0         0                                                                                                    | Lookup<br>cord Name Job T<br>Bob A. Smith Specia<br>Bill B. Smith Chief<br>John Johnson Execu<br>Susan Miller Vice P<br>Mary Jones Sr Aca<br>James Thomas Manag                                                | tte alist 2<br>alist 2<br>IT Architect<br>tive Aide<br>resident<br>ademic Technology Officer                                                                                                    | E        |                   |               |                  |           |
| Look Up Canco<br>Search Results<br>View 100<br>Empl ID Empl ID - Re<br>1001277 1001277-0<br>1001405 100181-0<br>1004941 100494-0<br>1004941 100494-0<br>1005821 1006271<br>1007761-0                                                                                                    | Red Nbr         Empl Re           0         0           0         0           0         0           0         0           0         0           0         0           0         0           0         0           0         0           0         0           0         0           0         0           0         0                                                           | Lookup<br>cord Name Job T<br>Bob A. Smith Specia<br>Bill B. Smith Chief<br>John Johnson Execu<br>Susan Miller Vice P<br>Mary Jones Sr Aca<br>James Thomas Manag                                                | itte<br>alist 2<br>IT Architect<br>tive Aide<br>President<br>ademic Technology Officer<br>ger Technology Partners<br>tant Vice President                                                                                                    | =        |                   |               |                  |           |
| Look Up Canc<br>Search Results<br>View 100<br>Emp110 Emp110-Re<br>1001227 1001277-0<br>1001405 1001405-001405-0<br>1001461 1001481-0<br>1004641 100481-0<br>1004641 100481-0<br>100481 100481-0<br>100481 100481-0<br>100761-0<br>100761-0<br>10000000000000000000000000000000000 | Advanced           Rcd Nbr Empl Re           0         0           0         0           0         0           0         0           0         0           0         0           0         0           0         0           0         0           0         0           0         0           0         0           0         0                                                | Lookup<br>Cord Name Job Tr<br>Bob A. Smith Specic<br>Bill B. Smith Chief<br>John Johnson Execu<br>Susan Miller Vice P<br>Mary Jones Sr Aca<br>James Thomas Manag<br>David Jackson Assist                       | It and the second second secon | =        |                   |               |                  |           |
| Look Up Cance<br>Search Results<br>View 100<br>Empl D Empl D - Rc<br>1001277 1001277-0<br>1001495 1001405-0<br>10014951 1001405-0<br>1004941 1004491-0<br>1006281-0<br>1007261 1007861-0<br>1007261 1007861-0<br>1007262 1017925-0                                                                                                    | Red Nbr Empl Re           0         0           0         0           0         0           0         0           0         0           0         0           0         0           0         0           0         0           0         0           0         0           0         0           0         0           0         0           0         0           0         0 | Loohup<br>cord Name Job Tr<br>Bob A. Smith Speci<br>Bill B. Smith Chief I<br>John Johnson Execu<br>Susan Miller Vice P<br>Mary Jones Sr Aca<br>James Thomas Manag<br>David Jackson Assist<br>Mark Davis Direct | the Laboratory of the Laboratory of the Laborato |          |                   |               |                  |           |

| Step | Action                                                                                     |
|------|--------------------------------------------------------------------------------------------|
| 12.  | To select an employee ID number, click on the desired link from the <b>Empl ID</b> column. |
|      | Empl ID<br>1001277                                                                         |

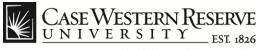

| - CHARGE 1 - 57 | SI con au           |            | THE COMPANY  | e: . e:      | o 🔲 o        |                |              |         |           |              | ~ -             |             |
|-----------------|---------------------|------------|--------------|--------------|--------------|----------------|--------------|---------|-----------|--------------|-----------------|-------------|
| CWRU Links      | -                   |            | CWRU S       | Single Sign- | -On 🚷 Goog   | le 📋 Careers   |              |         |           |              |                 | Other bookm |
| CASE WEST       | TERN RESE           | RVE        |              |              |              |                |              |         |           |              |                 |             |
|                 |                     | 2.10.20    | rvice ≻ Ca   | ase Time Re  | eporting > P | ayment Request |              |         | Home      | Worklist     | Add to Favorite | s Sign      |
| • •             |                     | ÷          |              | •            |              | -,             |              |         |           |              | , 🗖 New Wi      | ndow 🕥      |
|                 |                     |            |              |              |              |                |              |         |           |              | <u> </u>        |             |
| Payment F       | Request             |            |              |              |              |                |              |         |           |              |                 |             |
|                 |                     |            |              |              |              |                |              |         |           |              |                 |             |
| Group ID: 231   | 118-EXEMPT          | De         | ept 231118 E | Exempt Staf  | f            | Total Entries: | 1            | Amount: |           |              |                 |             |
| Empl ID         | Rcd#                | Date       | TR           | с            | Amount       | Speedtype      |              | Commen  |           |              | -               |             |
|                 |                     |            |              |              |              |                |              |         | ind First | 1 of 1 🗈 Las | t               |             |
| 1020560         | ۹ 🛛                 | 09/21/2012 | 2 🗟 ADL      |              | 0.00         |                |              |         |           | + -          | 1               |             |
|                 |                     |            | PUL          | · - V        |              |                |              |         |           |              |                 |             |
| Nicole N. Dym   | e                   | Dept: 2    |              | vice Presid  |              | Job Title:     | Training Ana | lyst    |           |              |                 |             |
| Nicole N. Dym   | e                   |            |              |              |              | Job Title:     | Training Ana | lyst    |           |              |                 |             |
|                 | e<br>turn to Search | Dept: 2    |              |              | ent, ITS     |                | Training Ana | lyst    |           |              |                 |             |
|                 |                     | Dept: 2    | 231118 V     | Vice Preside | ent, ITS     |                | Training Ana | lyst    |           |              |                 |             |
|                 |                     | Dept: 2    | 231118 V     | Vice Preside | ent, ITS     |                | Training Ana | lyst    |           |              |                 |             |
|                 |                     | Dept: 2    | 231118 V     | Vice Preside | ent, ITS     |                | Training Ana | lyst    |           |              |                 |             |
|                 |                     | Dept: 2    | 231118 V     | Vice Preside | ent, ITS     |                | Training Ana | lyst    |           |              |                 |             |
|                 |                     | Dept: 2    | 231118 V     | Vice Preside | ent, ITS     |                | Training Ana | lyst    |           |              |                 |             |
|                 |                     | Dept: 2    | 231118 V     | Vice Preside | ent, ITS     |                | Training Ana | lyst    |           |              |                 |             |
|                 |                     | Dept: 2    | 231118 V     | Vice Preside | ent, ITS     |                | Training Ana | lyst    |           |              |                 |             |

| Step | Action                                                                                                    |
|------|----------------------------------------------------------------------------------------------------|
| 13.  | You can enter the date manually or click on the calendar icon to select a date from the calendar pop-up menu. |

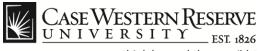

|                         |               |                   | -                 |              |             |        |               |              | ABOR.CW_ |                   |                       |        | <u> </u>        |          |         |
|-------------------------|---------------|-------------------|-------------------|--------------|-------------|--------|---------------|--------------|----------|-------------------|-----------------------|--------|-----------------|----------|---------|
| _                       | ERP/Huma      |                   | . 🔄 CW            | RU Single Si | ign-Un 🔡    | Google | Careers       |              |          |                   |                       |        |                 | Other bo | okmarl  |
| CASE WI<br>UNIVE        | ESTERN RES    | ERVE<br>57. 1826  |                   |              |             |        |               |              |          |                   |                       |        |                 |          |         |
| orites Main             | Menu > Mana   | ger Self S        | Service >         | Case Time    | Reporting   | > Payr | nent Request  |              |          | Home              | Workli                | st   / | Add to Favorite | s   :    | Sign ou |
|                         | •             |                   |                   |              | •           |        |               |              |          |                   |                       |        | 🔄 New Wi        | ndow (   | ? He    |
| Baymon                  | t Request     |                   |                   |              |             |        |               |              |          |                   |                       |        |                 |          |         |
| aymen                   | i Kequesi     |                   |                   |              |             |        |               |              |          |                   |                       |        |                 |          |         |
| Group ID: 2             | 231118-EXEMPT |                   | Dept 2311         | 18 Exempt :  | Staff       |        | Total Entries | : 1          | Amount:  |                   |                       |        |                 |          |         |
|                         |               |                   |                   |              |             |        |               |              |          |                   |                       |        |                 |          |         |
| Empl ID                 | Rcd#          | Date              |                   | TRC          | Amount      |        | Speedtype     |              | Comm     | ent               |                       |        |                 |          |         |
|                         |               |                   |                   |              |             |        |               |              |          | Find First        | 1 of 1                | Last   |                 |          |         |
| 1020560                 |               | 09/21/20          | 12 🖬 🖟            | ADL Q.       |             | 0.00   |               |              |          | Find First        | K <sub>1 of 1</sub> ▶ | Last   |                 |          |         |
| 1020560<br>Nicole N. Dy |               | 09/21/20<br>Dept: | 012 🖬 /<br>231118 |              | sident, ITS | 0.00   | Job Title:    | Training Ana | alyst    | Find First        |                       |        |                 |          |         |
| 1020560<br>Nicole N. Dy |               |                   |                   |              |             | 0.00   | Job Title:    | Training Ana | alyst    | <u>Find</u> First |                       |        |                 |          |         |
| Nicole N. Dy            |               | Dept:             |                   | Vice Pre     | sident, ITS | 0.00   | Job Title:    | Training Ana | alyst    | <u>Find</u> First |                       |        |                 |          |         |
| Nicole N. Dy            | yme           | Dept:             | 231118            | Vice Pre     | sident, ITS |        | Job Title:    | Training Ana | alyst    | <u>Find</u> First |                       |        |                 |          |         |
| Nicole N. Dy            | yme           | Dept:             | 231118            | Vice Pre     | sident, ITS |        | Job Title:    | Training Ana | ilyst    | End First         |                       |        |                 |          |         |
| Nicole N. Dy            | yme           | Dept:             | 231118            | Vice Pre     | sident, ITS |        | Job Title:    | Training Ana | ılyst    | End First         |                       |        |                 |          |         |
| Nicole N. Dy            | yme           | Dept:             | 231118            | Vice Pre     | sident, ITS |        | Job Title:    | Training Ana | ılyst    | End First         |                       |        |                 |          |         |
| Nicole N. Dy            | yme           | Dept:             | 231118            | Vice Pre     | sident, ITS |        | Job Title:    | Training Ana | alyst    | End First         |                       |        |                 |          |         |
| Nicole N. Dy            | yme           | Dept:             | 231118            | Vice Pre     | sident, ITS |        | Job Title:    | Training Ana | alyst    | End First         |                       |        |                 |          |         |

| Step | Action                                                                                                    |
|------|----------------------------------------------------------------------------------------------------|
| 14.  | You can enter the <b>Time Reporting Code</b> ( <b>TRC</b> ) manually or click the <b>Look Up</b> button (magnifying glass) to select a <b>TRC</b> code from the list. |
|      | ADL                                                                                                    |

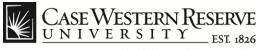

| <ul> <li>         → C          C verpuapp107.case.edu:8070/psp/hcmqas/EMPLOYEE/H         </li> </ul>  | IRMS/c/CW_TIME_LABOR.CW_PA | Y_REQ.GBL?FolderPat        | :h=PORTAL_ROOT_( ☆      |
|----------------------------------------------------------------------------------------------------|----------------------------|----------------------------|-------------------------|
| CWRU Links 👔 ERP/Human Resour 🛒 CWRU Single Sign-On 💈 Google 🛛                                        | Careers                    |                            | C Other bookma          |
| CASE WESTERN RESERVE                                                                                  |                            |                            |                         |
| orites Main Menu > Manager Self Service > Case Time Reporting > Payme                                 | ent Request                | Home Worklist              | Add to Favorites Sign o |
|                                                                                                    |                            |                            | 🖪 New Window 🕜 Help     |
| Payment Request                                                                                       |                            |                            |                         |
| Look Up                                                                                               | X                          |                            |                         |
|                                                                                                    | ries: 1 Amount:            | 100.00                     |                         |
| Search by: Time Reporting Code begins with                                                            | be Comment                 | +                          | ł                       |
|                                                                                                    |                            | Find First 🕅 1 of 1 🖸 Last |                         |
| Look Up Cancel Advanced Lookup                                                                        | 31 Additional Pay          | + -                        |                         |
| Search Results<br>View 100 First 1 1-8 of 8 Last<br>Imme Reporting Code<br>ADL<br>ADR<br>RCANT<br>SUP |                            |                            |                         |
|                                                                                                    |                            |                            | ■ 11-97 AW              |

| Step | Action                                                                                                    |
|------|----------------------------------------------------------------------------------------------------|
| 15.  | You can search for a <b>TRC code</b> by entering the beginning letter(s) into the search field.                                      |
|      | Search by: Time Reporting Code begins with                                                                                           |
| 16.  | Click the Look Up button to run the search.                                                                                          |
| 17.  | To select a <b>TRC</b> code from the search results, click the link (in blue) from the <b>Time Reporting Code</b> column.            |
|      | <b>Note</b> : You can use the arrow keys at the top of the <b>Search Results</b> block to navigate through multiple pages if needed. |

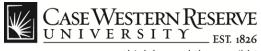

|             | EKP/Huma     | n Resour,  | 🍸 CWR      | RU Single Sig | ın-On <u>8</u> Goo | gle 🗋 Careers 👘 |                 |                       |            | C Oth            | er bookma |
|-------------|--------------|------------|------------|---------------|--------------------|-----------------|-----------------|-----------------------|------------|------------------|-----------|
| CASEW       | ESTERN RES   | ERVE       |            |               |                    |                 |                 |                       |            |                  |           |
|             |              | 20212.00   | Sonrico >  | Caso Timo I   | Poporting > 1      | Payment Request |                 | Home                  | Worklist   | Add to Favorites | Sign o    |
| - Hair      |              | iger gen i | Jervice /  | vase nine v   | Reporting 7        | ayment Request  |                 |                       |            | n New Windo      | ow 🕐 H    |
| Devene      | 6 D          |            |            |               |                    |                 |                 |                       |            | 6                |           |
| Paymen      | t Reques     |            |            |               |                    |                 |                 |                       |            |                  |           |
| Group ID:   | 231118-EXEMP | г          | Dept 23111 | 8 Exempt St   | taff               | Total Entries:  | 1 Amount:       | 100.00                |            |                  |           |
|             |              |            |            |               |                    |                 |                 |                       |            |                  |           |
| Empl ID     | Rcd#         | Date       |            | TRC           | Amount             | Speedtype       | Commer          | It<br>Find First 1 of | f 1 🚺 Last |                  |           |
| 1020560     | ۵ ک          | 09/21/2    | 012 📆 AC   | DL 🔍          | 100.00             | OPR231231       | Additional Pay  |                       | + -        |                  |           |
| NC 1 N 0    |              |            |            |               |                    |                 |                 |                       |            |                  |           |
| Nicole N. D | Dyme         | Dept:      | 231118     | Vice Pres     | ident, ITS         | Job Title: T    | raining Analyst |                       |            |                  |           |
| Nicole N. D | )yme         | Dept:      | 231118     | Vice Presi    | ident, ITS         | Job Title: T    | raining Analyst |                       |            |                  |           |
|             | Dyme         |            | 231118     |               |                    |                 | raining Analyst |                       |            |                  |           |
|             | -            |            |            |               |                    |                 | raining Analyst |                       |            |                  |           |
|             | -            |            |            |               |                    |                 | raining Analyst |                       |            |                  |           |
|             | -            |            |            |               |                    |                 | raining Analyst |                       |            |                  |           |
|             | -            |            |            |               |                    |                 | raining Analyst |                       |            |                  |           |
|             | -            |            |            |               |                    |                 | raining Analyst |                       |            |                  |           |

| Step | Action                                                                      |
|------|-----------------------------------------------------------------------------|
| 18.  | Enter the amount you wish to pay the employee into the <b>Amount</b> field. |
|      | Amount 100.00                                                               |
| 19.  | Enter the your department speedtype code into the <b>Speedtype</b> field.   |
|      | Speedtype<br>OPR231231                                                      |
| 20.  | Enter your comments into the <b>Comment</b> field.                          |
|      | Comment       Additional Pay                                                |

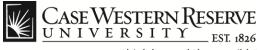

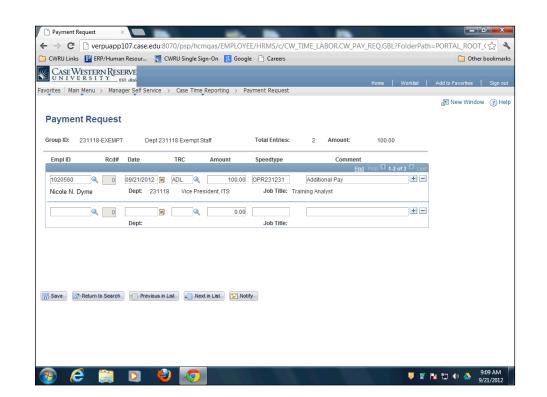

| Step | Action                                                                                           |
|------|--------------------------------------------------------------------------------------------------|
| 21.  | Click the (+) or ( - ) links to the right of the <b>Comment</b> block to add or remove an entry. |

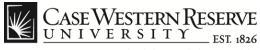

| <b>CWRU Links</b>      | ERP/Hum      | an Resour.  | 🦉 C\      | WRU Single | Sign-On 🔜    | Google  | Careers              |              |         |                                |              | Othe                  | r bookma  |
|------------------------|--------------|-------------|-----------|------------|--------------|---------|----------------------|--------------|---------|--------------------------------|--------------|-----------------------|-----------|
|                        |              | _           |           | ,          |              |         |                      |              |         |                                |              |                       |           |
| UNIVE                  | ESTERN RES   | EST 1826    |           |            |              |         |                      |              |         |                                | l Worklist   | Add to Favorites      | l Sian o  |
| orites Main            | Menu > Man   | ager Self : | Service > | Case Tim   | Reporting    | j → Pay | ment Request         |              |         | Tomo                           | Tortal       | 7 7 100 10 1 0 101100 | 1 Olgin o |
|                        |              |             |           |            |              |         |                      |              |         |                                |              | 🔁 New Windo           | w 🥐 He    |
| Pavmen                 | t Reques     | ł           |           |            |              |         |                      |              |         |                                |              |                       |           |
| aymen                  | it nequeo    |             |           |            |              |         |                      |              |         |                                |              |                       |           |
| Group ID:              | 231118-EXEMP | т           | Dept 231  | 118 Exempt | Staff        |         | <b>Total Entries</b> | : 1          | Amount: |                                |              |                       |           |
|                        |              |             |           |            |              |         |                      |              |         |                                |              | _                     |           |
| Empl ID                | Rcd#         | Date        |           | TRC        | Amoun        | It      | Speedtype            |              | Comme   | nt                             |              |                       |           |
|                        |              |             |           |            |              |         |                      |              |         | Find First                     | 1 of 1 🖸 Las | st                    |           |
| 1020560                |              | 09/21/2     | 012 🕅     | ADL 🔍      |              | 0.00    |                      |              |         | Find First                     | 1 of 1 🖸 Las |                       |           |
| 1020560<br>Nicole N. D |              |             | 231118    | ·          | esident, ITS |         | Job Title:           | Training Ana | lyst    | Find First                     |              |                       |           |
|                        |              |             |           | ·          |              |         | Job Title:           | Training Ana | lyst    | <u>Find</u> First              |              |                       |           |
| Nicole N. D            |              | Dept:       |           | Vice Pr    | esident, ITS |         |                      | Training Ana | lyst    | <u>Find</u> First              |              |                       |           |
| Nicole N. D            | )yme         | Dept:       | 231118    | Vice Pr    | esident, ITS | L       |                      | Training Ana | lyst    | <u>Find</u> First              |              |                       |           |
| Nicole N. D            | )yme         | Dept:       | 231118    | Vice Pr    | esident, ITS | L       |                      | Training Ana | lyst    | <u>Find</u> First <sup>E</sup> |              |                       |           |
| Nicole N. D            | )yme         | Dept:       | 231118    | Vice Pr    | esident, ITS | L       |                      | Training Ana | lyst    | <u>Find</u> First <sup>E</sup> |              |                       |           |
| Nicole N. D            | )yme         | Dept:       | 231118    | Vice Pr    | esident, ITS | L       |                      | Training Ana | lyst    | End First #                    |              |                       |           |
| Nicole N. D            | )yme         | Dept:       | 231118    | Vice Pr    | esident, ITS | L       |                      | Training Ana | lyst    | End First #                    |              |                       |           |
| Nicole N. D            | )yme         | Dept:       | 231118    | Vice Pr    | esident, ITS | L       |                      | Training Ana | lyst    | End First #                    |              |                       |           |

| Step | Action                                                                                                    |
|------|----------------------------------------------------------------------------------------------------|
| 22.  | You can click the <b>Notify</b> button to send an email notification to the employee informing them that you have approved the <b>Payment Request</b> . |

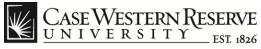

| ıs   Sign (<br>ndow (?) H |
|---------------------------|
|                           |
| indow                     |
| ndow (?) H                |
|                           |
|                           |
|                           |
|                           |
|                           |
|                           |
|                           |
|                           |
|                           |
|                           |
|                           |
|                           |
|                           |
|                           |
|                           |
|                           |
|                           |
|                           |
|                           |

| Step | Action                                                                                                    |
|------|----------------------------------------------------------------------------------------------------|
| 23.  | The <b>Send Notification</b> page appears. Enter the notification details for<br>the employee into the fields provided. Multiple email addresses<br>should be separated by a semi-colon. |
|      | Note: You can use the spell check icons to the right of the Subject<br>and Message blocks to spell check your entries.<br>Notification Details                                           |
| 24.  | If you do not know the employee's email address, you can use the <b>Lookup Recipient</b> link to locate the address.                                                                     |
| 25.  | Click the <b>OK</b> button to send the email message to the employee.                                                                                                    |

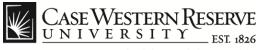

|                                                                   | /Human Resour 🔣 CWRU Single Sign-On 😢 Google 🗋 Careers                                                                                                    | 📋 Other bookmarl |
|-------------------------------------------------------------------|----------------------------------------------------------------------------------------------------|------------------|
| Search Im<br>CASE<br>WESTERN<br>RESERVE<br>DNVERVE                | ages Mail Drive Calendar Sites Groups Contacts More -                                                                                                    | 0 + Share        |
| Mail -                                                            | ← <b>D D D D D D D D D D</b>                                                                                                    | 1 of 50 < > 🔅 -  |
| COMPOSE                                                           | <your additional="" payment=""> Intex x</your>                                                                                                    |                  |
| Inbox<br>Sent Mail<br>Drafts<br>Spam<br>Circles Solution<br>Inbox | noreply@case.edu   9:13 AM (0 minutes ago)   to me  Workflow Notification   Priority:   14 High   Date Sent:   2012-09-21   Sent To: nmd123@case.edu cc: Please click on the link below to access this transaction: http://werpuape107.acse.edu/@070/psp/hcmqas/EMPLOYEE/HRMS/ c/CM_TIME_LABOR CW_PAY_REQ.GBL?Page=CW_PAY_REQ&GB_GROUP_ID=231118- EXEMPT&Action=U Message Text: I have approved your additional payment request for \$100.00. Click here to Reply or Forward |                  |

| Step | Action                                                                                                    |
|------|----------------------------------------------------------------------------------------------------|
| 26.  | The employee will receive your <b>Notification</b> email which includes a link to access the transaction in the HCM system. |
|      | Please click on the link below to access this transaction:                                                                  |

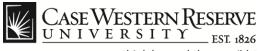

**Payment Request** 

| ] Payment Requ |                 |           |               |                | -         |                |              |           |          | 1             |                  |          |
|----------------|-----------------|-----------|---------------|----------------|-----------|----------------|--------------|-----------|----------|---------------|------------------|----------|
|                |                 |           |               |                |           |                | V_TIME_LA    | BOR.CW_PA | /_REQ.GB | L?FolderPat   | h=PORTAL_ROOT    | _(☆ ª    |
| CWRU Links     |                 |           | CWRU Sin      | gle Sign-On    | 8 Google  | Careers        |              |           |          |               | 🗀 Othe           | bookmarl |
| CASE WES       | STERN RESEL     | RVE       |               |                |           |                |              |           |          |               |                  |          |
| orites Main Me |                 |           | /ice > Case   | Time Report    | ing > Pay | ment Request   |              |           | Home     | Worklist      | Add to Favorites | Sign ou  |
| • •            |                 | •         |               | •              |           |                |              |           |          |               | 🔊 New Windo      | w (?) He |
| Dermeent       | Demuset         |           |               |                |           |                |              |           |          |               |                  | Ŭ        |
| Payment F      | Request         |           |               |                |           |                |              |           |          |               |                  |          |
| Group ID: 231  | 1118-EXEMPT     | De        | pt 231118 Exe | mpt Staff      |           | Total Entries: | 1            | Amount:   |          |               |                  |          |
|                |                 |           |               |                |           |                |              |           |          |               | -                |          |
| Empl ID        | Rcd#            | Date      | TRC           | Amo            | unt       | Speedtype      |              | Comment   | nd Firet | 1 of 1 🖸 Last |                  |          |
| 1020560        |                 | 9/21/2012 | ADL           | <b>Q</b>       | 0.00      |                |              | <u>L</u>  | nu riist | + =           |                  |          |
| Nicole N. Dym  |                 | Dept: 2   |               | e President. I |           | Job Title:     | Training Ana | lvet      |          |               |                  |          |
| Save Qt Re     | eturn to Search | t Previo  | ous in List   | Next in List   | E Notify  | -              |              |           |          |               |                  |          |
|                |                 |           |               |                |           |                |              |           |          |               |                  |          |
|                |                 |           |               |                |           |                |              |           |          |               |                  |          |
|                |                 |           |               |                |           |                |              |           |          |               |                  |          |
|                |                 |           |               |                |           |                |              |           |          |               |                  |          |

| Step | Action                                                               |
|------|----------------------------------------------------------------------|
| 27.  | Click the <b>Save</b> button to finish your <b>Payment Request</b> . |
|      | Save                                                                 |

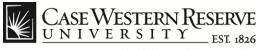

| CWRU Links 😰 ERP/Human Resour               | CWRU    | Single Sign-On 😵 Google 🕒 Careers                 |                |                     |      | 🔁 Other I        | ookma  |
|---------------------------------------------|---------|---------------------------------------------------|----------------|---------------------|------|------------------|--------|
|                                             |         |                                                   |                |                     |      |                  |        |
| CASE WESTERN RESERVE                        |         |                                                   |                | Home   Work         |      | Add to Favorites |        |
| prites Main Menu > Manager Self Service     | > Cas   | e Time Reporting > Payment Request                |                | Home   Work         | list | Add to Pavorites | Sign o |
| • • •                                       |         | •                                                 |                |                     |      | 🔊 New Window     | ØН     |
|                                             |         | Time Entry Report                                 |                |                     |      | L                | Ŭ.,    |
| Payment Request                             |         | Payment Request                                   |                |                     |      |                  |        |
|                                             |         | Payment Request History                           |                |                     |      |                  |        |
| Group ID: 231118-EXEMPT Dept 2              | 2311    | Time Approval                                     | 1 Amount:      | 100.00              |      |                  |        |
|                                             | _ 8     | Manager Time Entry History<br>Salary Distribution |                |                     |      |                  |        |
| Empl ID Rcd# Date                           |         |                                                   | Comment        |                     |      |                  |        |
|                                             |         | -                                                 | E              | nd First 🚺 1 of 1 🗅 | Last |                  |        |
| 1020560 🔍 0 09/21/2012 🔋                    |         |                                                   | Additional Pay | 3                   | -    |                  |        |
| Nicole N. Dyme Dept: 2311                   | 18      | Salary Analysis by Dept                           | ig Analyst     |                     |      |                  |        |
|                                             |         | Salary Analysis by Employee                       |                |                     |      |                  |        |
|                                             |         |                                                   |                |                     |      |                  |        |
|                                             |         | Summer Salary                                     |                |                     |      |                  |        |
|                                             |         |                                                   |                |                     |      |                  |        |
|                                             |         |                                                   |                |                     |      |                  |        |
|                                             |         | · · · ·                                           |                |                     |      |                  |        |
|                                             |         | , .                                               | _              |                     |      |                  |        |
| Even The Design to Second The Designed      | in Lint | (CE) Novel in 1 Jun 1 (E-2) Novice                |                |                     |      |                  |        |
| Save 🗋 👧 Return to Search ) 👘 Previous      | in List | 🚛 Next in List 📄 🐑 Notify                         |                |                     |      |                  |        |
| Save Crevious                               | in List | 🚛 Next in List 💽 Notify                           |                |                     |      |                  |        |
| Save 🗋 🕂 Return to Search ) 👘 Previous      | in List | Next in List                                      |                |                     |      |                  |        |
| Save ] [2]*Return to Search ] # Previous    | in List | 🚛 Next in List 🛛 🐑 Notify                         |                |                     |      |                  |        |
| Save ) 🔄 Return to Search ) 👘 Previous      | in List | 🚛 Next In List 🛛 😢 Notify                         |                |                     |      |                  |        |
| Save 🗋 💽 Return to Search 🛛 👘 Previous      | in List | 🚛 Next in List 💽 Notify                           |                |                     |      |                  |        |
| Save 🗋 💽 Return to Search 🛛 👘 Previous      | in List | Next in List                                      |                |                     |      |                  |        |
| Save ) [2]h Return to Search ) (1] Previous | in List | 🚛 Next In List 🛛 😢 Notify                         |                |                     |      |                  |        |

| Step | Action                                                                                                    |
|------|----------------------------------------------------------------------------------------------------|
| 28.  | You can use the <b>Navigation</b> links at the top of the page to move to other areas of the HCM system.                                                              |
|      | Click the <b>Case Time Reporting</b> link and then select <b>Payment</b><br><b>Request History</b> to view a report of all the payments you have<br>approved to date. |

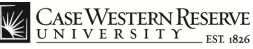

| voritor    | VERS           | ERN RESERVE           |                                   |                                                |                    |                  |           |             | Home                | Worklist               | : Add to Favorites Sign o           |
|------------|----------------|-----------------------|-----------------------------------|------------------------------------------------|--------------------|------------------|-----------|-------------|---------------------|------------------------|-------------------------------------|
| volices    | Main Menu      | u → Manager Self      | Service > Ca                      | se Time Repo                                   | rting > Pay        | ment Request     | : History |             |                     |                        | 。<br>R New Window ② H               |
| Pavme      | ent Re         | quest Histo           | rv                                |                                                |                    |                  |           |             |                     |                        | Fandew Millidow (2) H               |
|            |                |                       | -                                 |                                                |                    |                  |           |             |                     |                        |                                     |
| impl ID: 1 | 1022586        | Martha G. Manag       | ler                               |                                                |                    |                  |           |             |                     |                        |                                     |
| Search Op  | otions TR      | C: 💌                  | From Date:                        |                                                | 🛐 🛛 To Dat         | ie:              | 🛐 Time S  | itatus:     | -                   | Search                 |                                     |
|            |                |                       |                                   |                                                |                    |                  |           |             | <u>C</u>            | ustomize   Find        | View All   🗖   🛗 🛛 First 🚺 1-2 of : |
| mpl ID     | Empl<br>Record | Name                  | <u>Transaction</u><br><u>Date</u> | <u>Time</u><br><u>Reporting</u><br><u>Code</u> | Earnings<br>Amount | <u>SpeedType</u> | Account   | Time Status | Approver<br>Empl ID | Pay Period<br>End Date | Comments                            |
| 020560     | 0              | Dyme, Nicole<br>Marie | 09/21/2012                        | ADL                                            | \$100.00           | OPR231231        | 515200    | Pay Req     |                     |                        | Additional Pay                      |
| 004668     | 0              | Smith, John A.        | 09/21/2012                        | ADL                                            | \$100.00           | OPR231231        | 517100    | Pay Req     |                     |                        | Additional Payment                  |
|            |                |                       |                                   |                                                |                    |                  |           |             |                     |                        |                                     |
|            |                |                       |                                   |                                                |                    |                  |           |             |                     |                        |                                     |
|            |                |                       |                                   |                                                |                    |                  |           |             |                     |                        |                                     |
|            |                |                       |                                   |                                                |                    |                  |           |             |                     |                        |                                     |
|            |                |                       |                                   |                                                |                    |                  |           |             |                     |                        |                                     |
|            |                |                       |                                   |                                                |                    |                  |           |             |                     |                        |                                     |
|            |                |                       |                                   |                                                |                    |                  |           |             |                     |                        |                                     |

| Step | Action                                                                                                   |
|------|----------------------------------------------------------------------------------------------------|
| 29.  | You can use the following search options to refine your <b>Payment</b><br><b>Request History</b> report: |
|      | - Time Reporting Code (TRC)<br>- From/To Dates<br>- Time Status.                                         |
|      | After setting the desired search parameters, click the <b>Search</b> button to run the report again.     |
|      | Search                                                                                                   |
| 30.  | Please remember to sign out at the end of your session.                                                  |
|      | Sign out                                                                                                 |
| 31.  | End of Procedure.                                                                                        |